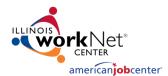

## Step-By-Step Guide for

# **Adding WIOA Sites to the Service Finder**

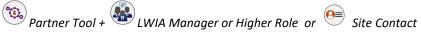

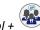

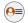

#### Purpose: Use the Service Finder Partner Tool to:

- 1. Add WIOA sites to Service Finder and IWDS.
- 2. Maintain WIOA sites information in the Service Finder and IWDS.
- 3. Provide customer accurate service locations information through Illinois workNet and jobPrep.

| Steps:                                                                                                    | Find It Here: www.illinoisworknet.com        |
|----------------------------------------------------------------------------------------------------|----------------------------------------------|
| <ol> <li>Log into Illinois workNet account and add a WIOA site through the Service Finder Administration tool. IMPORTANT NOTES:</li> <li>Only partners with a role of LWIA manager or LWIA coordinator can add new WIOA sites.</li> </ol> | My Dashboard (Partner Tools)  Service Finder |
| <ul> <li>Partners with a role of LWIA manager or LWIA coordinator and<br/>those listed as site contacts can update WIOA sites.</li> </ul>                                                                                                 | Administration tool                          |
| <ul> <li>When a WIOA site is added or updated, an email notification is sent to:</li> <li>DCEO IWDS Staff</li> </ul>                                                                                                    | Automatic email sent                         |
| LWIA managers and coordinator.                                                                                                    |                                              |
| <ol> <li>Follow the directions in the email regarding reviewing the<br/>information for accuracy, update as needed, and contact specific<br/>DCEO staff to let them know the site is ready for approval.</li> </ol>                       | My Dashboard<br>(Partner Tools)              |
|                                                                                                    | Service Finder Administration tool           |
| 4. When it is time to verify site information, an email notification is sent to:  • LWIA managers  • LWIA coordinator                                                                                                    | Automatic email sent                         |
| Site contacts                                                                                                    |                                              |
| <ul> <li>5. Site contact logs into Illinois workNet account and add a WIOA site through the Service Finder Administration tool. IMPORTANT NOTES:</li> <li>Partners with a role of LWIA manager or LWIA coordinator and</li> </ul>         | My Dashboard<br>(Partner Tools)              |
| those listed as site contacts can update WIOA sites.                                                                                                    | Service Finder Administration tool           |

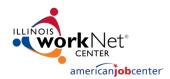

### Step-By-Step Guide for

## **Adding WIOA Sites to the Service Finder**

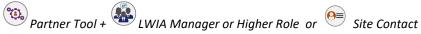

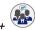

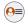

6. When a WIOA site is added or updated, an email notification is sent to:

Automatic email sent

DCEO IWDS Staff

LWIA managers and coordinator.

7. Follow the directions in the email regarding reviewing the information for accuracy, update as needed, and contact specific DCEO staff to let them know the site is ready for approval.

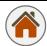

My Dashboard (Partner Tools)

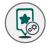

Service Finder Administration tool

This workforce product was funded by a grant awarded by the U.S. Department of Labor's Employment and Training Administration. The product was created by the grantee and does not necessarily reflect the official position of the U.S. Department of Labor. The Department of Labor makes no guarantees, warranties, or assurances of any kind, express or implied, with respect to such information, including any information on linked sites and including, but not limited to, accuracy of the information or its completeness, timeliness, usefulness, adequacy, continued availability, or ownership. This product is copyrighted by the institution that created it. Internal use by an organization and/or personal use by an individual for non-commercial purposes is permissible. All other uses require the prior authorization of the copyright owner.

The Illinois workNet Center System, an American Job Center, is an equal opportunity employer/program. Auxiliary aids and services are available upon request to individuals with disabilities. All voice telephone numbers on this website may be reached by persons using TTY/TDD equipment by calling TTY (800) 526-0844 or 711. 12/2020 v7